# Merlin 19/20 Mapa studenta

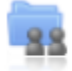

Aktivnost Mapa studenta omogućava studentima pohranu datoteka na jednom mjestu u e-kolegiju kao i mogućnost postavljanja datoteka javno dostupnim ostalim sudionicima e-kolegija. Osnovna namjena ove aktivnosti je olakšano dijeljenje dokumenata i znanja među sudionicima e-kolegija te se ona ne ocjenjuje.

Za dodavanje nove Mape studenta potrebno je odabrati:

Dodaj aktivnost ili resurs → Mapa studenta.

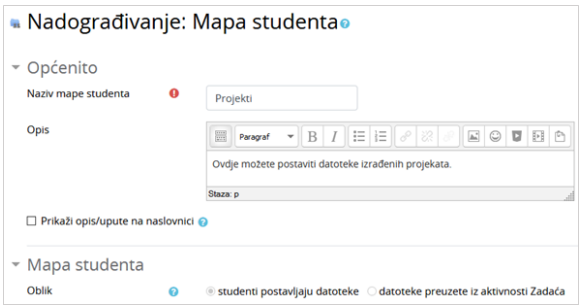

#### Postavke aktivnosti Mapa studenta

Prilikom dodavanja aktivnosti Mapa studenta nastavnik u postavkama može odabrati između dva oblika:

- studenti postavljaju datoteke
- datoteke preuzete iz aktivnosti Zadaća.

#### Postavljanje datoteka od strane studenata

Ako nastavnik odabere mogućnost da studenti sami postavljaju datoteke u mapu, u postavkama može definirati broj dozvoljenih privitaka, maksimalnu veličinu privitka te dopuštene vrste datoteka (upisom u prazno polje ili odabirom s popisa).

Osim toga nastavnik može odrediti način postavljanja datoteka vidljivim ostalim sudionicima e-kolegija. Ako je mogućnost Automatski odobri vidljivost datoteke postavljena na Da sve datoteke će biti vidljive ostalim sudionicima odmah nakon njihovog postavljanja u mapu, a ako je navedena mogućnost postavljena na Ne datoteke neće biti vidljive sve dok ih nastavnik ne odobri.

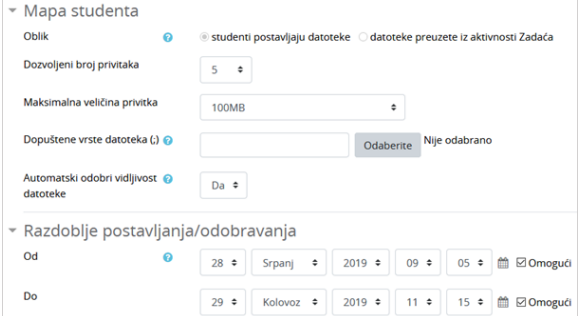

Postavke aktivnosti Mapa studenta prilikom postavljanja datoteke od strane studenata

## NAPOMENA

Ako je u postavkama aktivnosti Mapa studenta odabrana mogućnost automatskog odobravanja vidljivosti postavljenih datoteka studenata, nastavnik i dalje ima mogućnost postaviti te datoteke nevidljivima.

U sekciji Razdoblje postavljanja/odobravanja nastavnik definira razdoblje u kojem studenti mogu postaviti ili ažurirati datoteke.

Odabirom mogućnosti Dopusti produljenje krajnjeg roka iz padajućeg izbornika Odabrano... nastavnik može pojedinome studentu produljiti rok za postavljanje datoteke u mapu.

|                |                                         | - Vlastite datoteke |          |     |                        |                                   |            |                                                                        |   |     |  |                                                                                                    |                                                            |  |
|----------------|-----------------------------------------|---------------------|----------|-----|------------------------|-----------------------------------|------------|------------------------------------------------------------------------|---|-----|--|----------------------------------------------------------------------------------------------------|------------------------------------------------------------|--|
|                |                                         |                     |          |     |                        |                                   |            |                                                                        |   |     |  | Napomena: Sve datoteke bit će odmah vidljive nakon postavljanja u sustav. Nastavnik dobiva pravo za skrivanje javnih datoteka bilo kada.               |                                                            |  |
|                |                                         |                     |          |     | Nema datoteka          |                                   |            |                                                                        |   |     |  |                                                                                                    |                                                            |  |
|                |                                         |                     |          |     | Uredi/prenesi datoteke |                                   |            |                                                                        |   |     |  |                                                                                                    |                                                            |  |
|                | Sve datoteke                            |                     |          |     |                        |                                   |            |                                                                        |   |     |  |                                                                                                    | Preuzmi sve datoteke kao ZIP<br>Resetiraj postavke tablice |  |
| Ime<br>Prezime |                                         |                     |          |     |                        |                                   |            |                                                                        |   |     |  | Sve A B C C C D D2 D E F G H I J K L U M N N O P Q R S S T U V W X Y Z 2<br>See A B C C C D D2 D E F G H I J K L LJ M N NJ O P Q R S S T U V W X Y Z Z |                                                            |  |
| п              |                                         | Ime / Prezime       |          | ime | Korisničko             |                                   | ID<br>broj | Zadnji puta izmijenjeno<br>-                                           |   |     |  | Odobrenje                                                                                                    | Vidljivo<br>svima                                          |  |
| $\Box$         |                                         | Student 1           |          |     | student1               |                                   |            | <b>W</b> Seminarski rad Student1.docx<br>Utorak, 30 Srpanj 2019, 11:54 |   |     |  | Odaberi +                                                                                                    |                                                            |  |
| □              |                                         | student 2           |          |     | student2               |                                   |            | Nema datoteka                                                          |   |     |  |                                                                                                    |                                                            |  |
| □              |                                         | student 3           |          |     | student3               |                                   |            | Nema datoteka                                                          |   |     |  |                                                                                                    |                                                            |  |
| $\Box$         |                                         | Student 4           |          |     | student4               |                                   |            | Nema datoteka                                                          |   |     |  |                                                                                                    |                                                            |  |
|                |                                         |                     | Odabrano |     | Odaberi                |                                   |            |                                                                        | ٠ | Idi |  |                                                                                                    | Spremi odobrenje                                           |  |
|                |                                         |                     |          |     | Odaberi                |                                   |            |                                                                        |   |     |  |                                                                                                    |                                                            |  |
| ▼ Opcije       |                                         |                     |          |     | Preuzmi kao ZIP        |                                   |            |                                                                        |   |     |  |                                                                                                    |                                                            |  |
|                | Broj sudionika prikazano po<br>stranici |                     |          |     |                        | Vidlivo svima<br>Nevidljivo svima |            |                                                                        |   |     |  |                                                                                                    |                                                            |  |
|                |                                         |                     |          |     |                        |                                   |            | Dopusti produljenje krajnjeg roka                                      |   |     |  |                                                                                                    |                                                            |  |

Produljenje roka postavljanja datoteke u mapu

### Datoteke preuzete iz aktivnosti Zadaća

Ako nastavnik želi koristiti Mapu studenta za prikaz datoteka koje su studenti predali kroz aktivnost Zadaća, u polju Oblik treba odabrati mogućnost Datoteke preuzete iz aktivnosti Zadaća.

Potom u polju Zadaća odabire zadaću iz koje će biti preuzete datoteke u mapu. Nastavnik također može postaviti da se sve promjene u aktivnosti Zadaća automatski sinkroniziraju i u aktivnosti Mapa studenta.

U polju Odobrenje nastavnik određuje način postavljanja datoteka vidljivim ostalim sudionicima ekolegija. Ako je polje Odobrenje postavljeno na Da, datoteka će postati vidljiva nakon što je odobri nastavnik, a potom i student, a ako je postavljeno na Ne, jedino će nastavnik imati mogućnost postaviti datoteku vidljivom.

| ▼ Mapa studenta                         |   |                                                                            |  |  |  |  |  |  |  |
|-----------------------------------------|---|----------------------------------------------------------------------------|--|--|--|--|--|--|--|
| Oblik                                   | ଵ | ○ studenti postavljaju datoteke · · datoteke preuzete iz aktivnosti Zadaća |  |  |  |  |  |  |  |
| Zadaća                                  | ℯ | Seminarski rad - predaja<br>÷                                              |  |  |  |  |  |  |  |
| ⊠ Automatski sinkroniziraj sa Zadaćom @ |   |                                                                            |  |  |  |  |  |  |  |
| Odobrenje                               | ๏ | $Da \div$                                                                  |  |  |  |  |  |  |  |

Postavke aktivnosti Mapa studenta kod datoteka preuzetih iz aktivnosti Zadaća

Dugme Nadogradi datoteke omogućava ažuriranje datoteka preuzetih iz aktivnosti Zadaća.

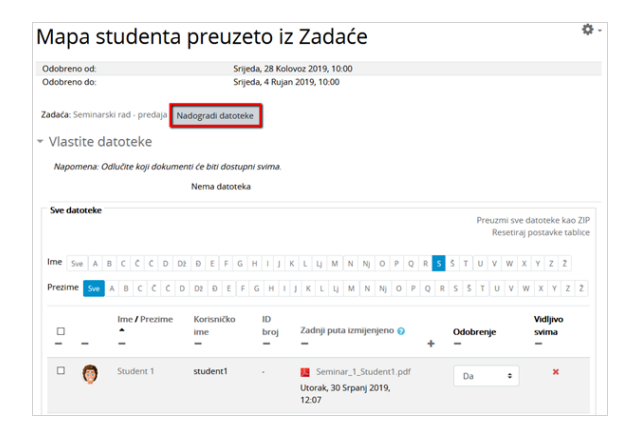

Ažuriranje datoteka preuzetih iz aktivnosti Zadaća

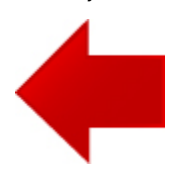

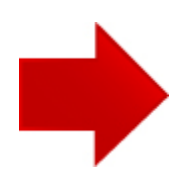